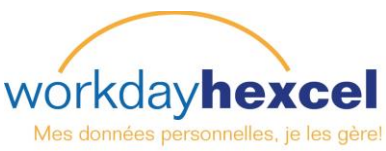

# **Fiche de conseils :** *Accueil des nouveaux collaborateurs*

## **Bienvenue chez Hexcel !**

En tant que nouveau collaborateur, vous recevrez un e-mail contenant les informations pour accéder à votre compte Workday, le système de gestion des ressources humaines d'Hexcel.

### Se connecter à Workday :

- Cliquez sur le lien contenu dans l'e-mail que vous avez reçu de noreply@hexcelworkday.com
- Renseignez votre identifiant d'employé indiqué dans l'e-mail
- Saisissez votre mot de passe provisoire que vous trouverez dans un e-mail envoyé séparément
- Cliquez sur **Sign In (Valider)**

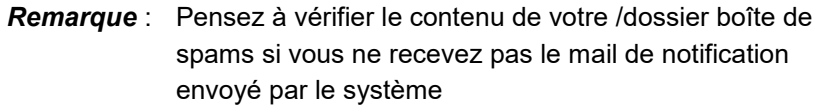

### Changer de mot de passe :

- Saisissez votre nom d'utilisateur dans le premier champ réservé à cet effet
- Saisissez le mot de passe provisoire (qui vous a été envoyé par email au préalable) dans le deuxième champ réservé à cet effet
- Saisissez un nouveau mot de passe dans les troisième et quatrième champs réservés à cet effet. Votre mot de passe doit contenir dix (10) caractères et inclure une lettre en majuscule, une lettre en minuscule et un chiffre. Veillez à ne pas oublier votre mot de passe car vous devrez l'utiliser à chacune de vos connexions au système.
- Cliquez sur **Submit (Envoyer)**

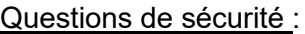

- Saisissez vos réponses aux questions de sécurité relatives à la gestion des mots de passe
- Vous pouvez sélectionner le menu déroulant pour faire votre choix dans une liste de questions supplémentaires
- Cliquez sur **OK** lorsque vous avez terminé

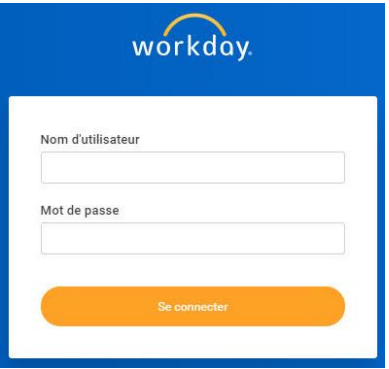

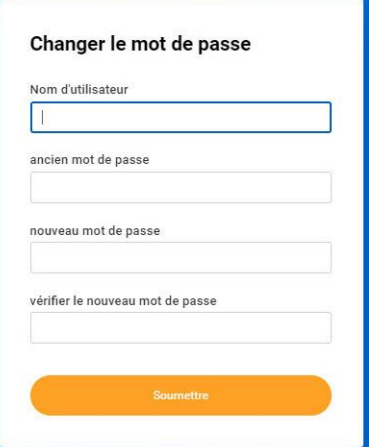

#### Gérer les questions de validation du mot de passe

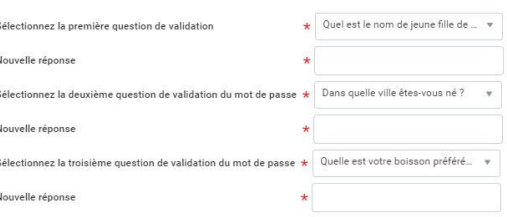

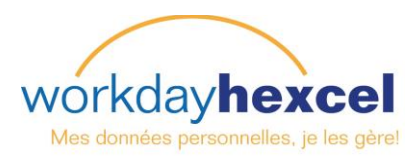

## **Vos débuts chez Hexcel**

Connectez-vous à Workday à l'aide du nom d'utilisateur et du mot de passe que vous aurez préalablement paramétrés. À partir de ce moment, la rubrique Announcements (Annonces) devrait apparaître sur votre page d'accueil. Cliquez sur le lien **Onboarding** (Accueil) pour accéder au tableau de bord et commencer.

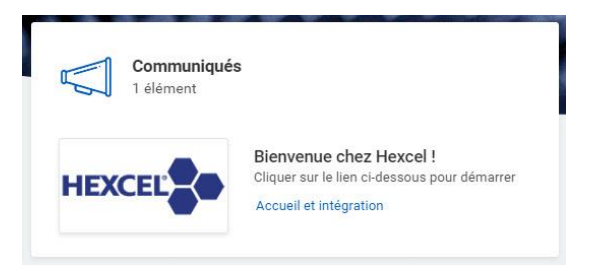

*Remarque* : Le tableau de bord Onboarding (Accueil) n'est disponible que pendant 30 jours à compter de votre date d'embauche.

#### Bienvenue à bord !

Après avoir lu le court message d'accueil **Welcome to Hexcel** en haut de la page, vous pouvez lire les messages de bienvenue que vous auront adressés les dirigeants de notre société. Selon le site où vous vous trouvez, vous recevrez également des messages de la direction de votre site.

#### Notre expérience en tant qu'entreprise

Cette rubrique présente des informations sur les Valeurs Hexcel et notre engagement en faveur de la sécurité. Des vidéos et des renseignements complémentaires seront disponibles en fonction de votre site.

#### Ressources utiles

Besoin de conseils supplémentaires ? Notre site Workday Help est toujours là pour vous guider à comprendre les principales fonctionnalités de Workday. Cela s'applique aux domaines relatifs à votre intégration, ainsi qu'à d'autres processus et tâches communs à tous nos collaborateurs. Des **Fiches conseils** vous expliquent les principales fonctions de Workday ; nombre d'entre elles disposent d'une traduction dans d'autres

langues. Le contenu des ressources variera en fonction de votre site.

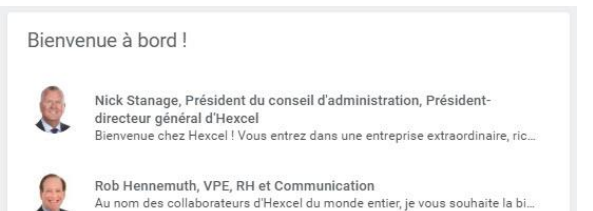

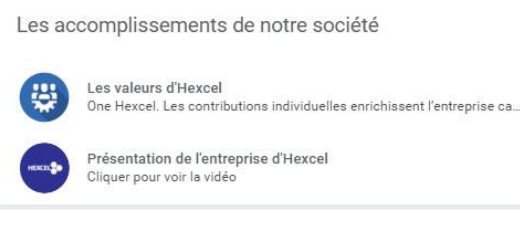

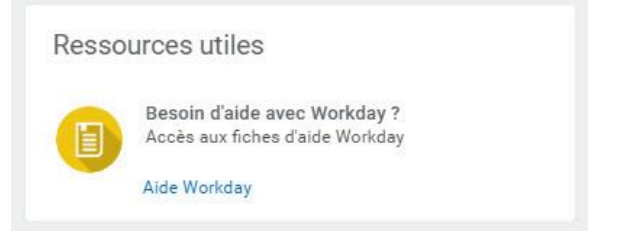

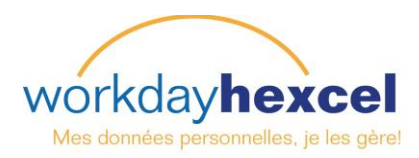

## **Tâches de la boîte de réception Accueil de Workday**

Une fois que vous avez lu l'annonce de bienvenue et les messages d'accueil, vous êtes prêt à réaliser les tâches obligatoires liées à votre arrivée. Ces éléments d'action se situent dans votre boîte de réception Workday. Vous pouvez accéder à votre boîte de réception à partir de n'importe quelle rubrique de Workday, en cliquant sur l'icône de la boîte aux lettres qui se trouve à côté de votre photo en haut à droite de l'écran. Si vous vous trouvez sur votre page principale, les trois premiers éléments figurant dans votre boîte de réception s'affichent pour un accès rapide.

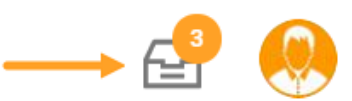

### Tâches d'intégration préalables à l'embauche

En amont de votre premier jour chez Hexcel, vous devez avoir accompli les tâches d'intégration suivantes.

- Éditer vos ID de gouvernement
- Mettre à jour vos renseignements personnels
- Valider votre nom et vos coordonnées

### Tâchés d'intégration à faire le premier jour

Lors de votre premier jour de travail, vous recevrez dans votre boîte de réception de nouvelles tâches auxquelles il faudra porter toute votre attention. Plusieurs de ces tâches ont une échéance et doivent être exécutées en l'espace de quelques jours.

- Consulter le document Code de conduite
- Consulter les documents et politiques propres à votre site

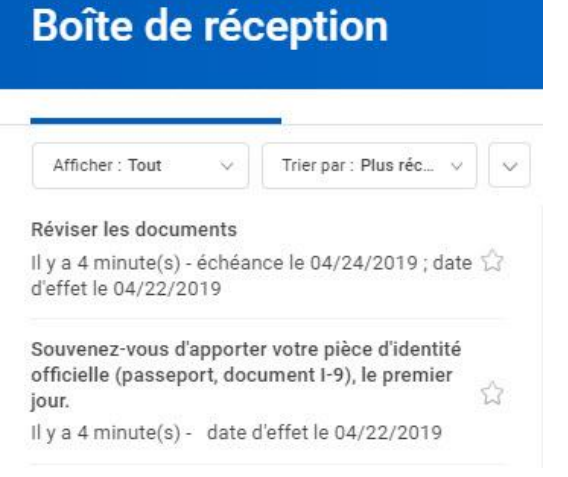

Des documents et tâches supplémentaires peuvent être vous être demandés en fonction du site dont vous dépendez.

En cas de questions ou si vous avez besoin d'aide, n'hésitez pas à consulter les Responsables Ressources humaines disponibles sur votre site.

## **Nous vous souhaitons à nouveau bienvenue chez Hexcel !**